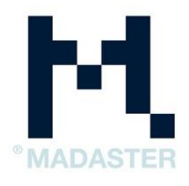

## **IFC guidelines for BIM documents**

## Inventory of source files in Madaster

## Source files of BIM applications (IFC format).

In order to eventually generate a material passport in the Madaster platform, the platform must first be provided with source files, which contain detailed data of the specific building (or building section). Within the Madaster platform, the BIM model is central, whereby the universal "IFC format" is seen as the standard file format for the input of all data of the building. These IFC files are generally created in CAD applications such as Autodesk Revit, Archicad, etc. in the design and/or renovation phase of a building (or building section). (See also the specific manual for these applications).

Madaster supports the acceptance and application of the BIM base ILS. For more information about the BIM base ILS we refer you to the **[BIMloket](https://www.bimloket.nl/p/112/bimbasisils)**.

Below you will find the Madaster guidelines for setting up the BIM model and the export of an IFC file:

- Each GUID must be unique;
- Always export the "Base Quantities" (volume units);
- All elements must have a material assigned;
- All elements must be classified by NL/SfB Table 1 (4 digits): in which a building part or material is located (note: Dutch classification of building elements);
- Enter the "IFC-Type" correctly, enter as much as possible for each element;
- Prevent the use of the IFC entity 'Building element proxy' and 'Building element part';
- Export the "Renovation status" or "Phasing" in the eponymous Property set; if self-made, use the English name: Existing / Demolish / New;
- Use the "IFC 2x3" export setting, but preferably the "IFC 4" export setting
- Ensure that the project zero point is related to the RD coordinate anywhere in the world (note: Dutch coordination system);